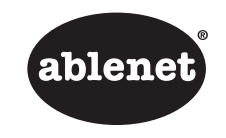

**Quick Start Guide** Hitch® 2.0Computer Switch Interface

> AbleNet, Inc. 2625 Patton RoadRoseville, MN 55113 www.ablenetinc.com

This device has been tested to comply with FCC standards for home or office use.

PN 98000053 (06/16 Rev. A - FN 70500247)

#### **Getting Started**

Hitch 2.0 requires a computer with a USB jack and is compatible with most Windows, Mac OS X, Google Chrome, or Android operating systems.

- 1. Connect Hitch 2.0 to USB port on computer. One LED light on Hitch 2.0 will turn on when connected.
- 2. Activate Select Mode button to select desired row of functions
- 3. Attach switch(es) with 3.5-mm / 1/8-in TS plug or joystick with female D-sub 9 connector to Hitch 2.0
- 4. Activate switch(es) or joystick to send function to computer

#### **Warranty**

AbleNet manufactured products include a two-year limited warranty. This warranty is against defects in materials and manufacturing for two-years from the date of purchase. Warranty in full text, along with return / repair information is available at www.ablenetinc.com.

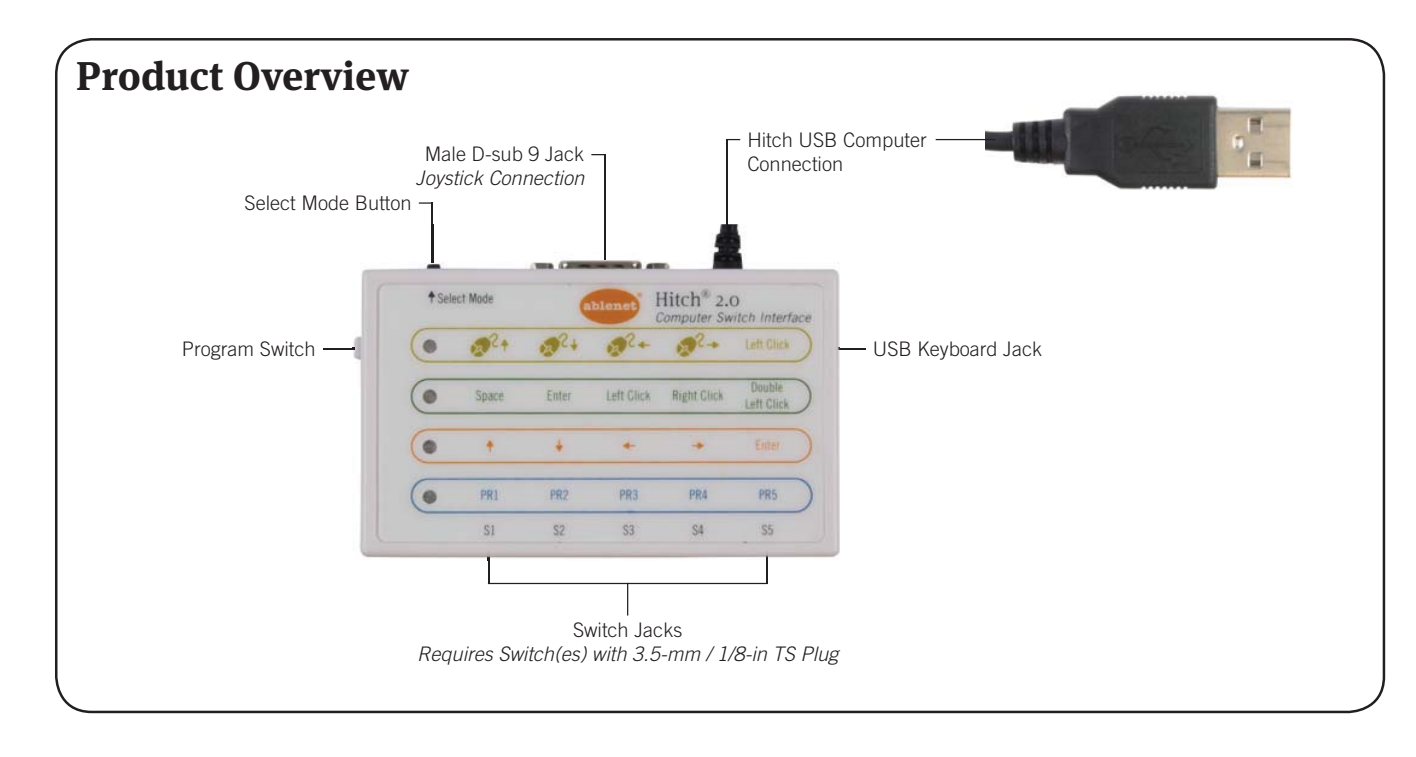

# **Custom Program (Optional)**

The functions PR1 to PR5 found in the fourth / blue mode on Hitch 2.0 can be programmed to send one to four keyboard keystrokes of your choice to a computer. Complete the following steps to program Hitch 2.0.

- 1. Connect Hitch 2.0 to USB port on computer. One LED light on Hitch 2.0 will turn on when connected.
- 2. Activate the Select Mode button and select the fourth / blue modewith the functions PR1 to PR5
- 3. Attach switch(es) with 3.5-mm / 1/8-in TS plugs into Hitch 2.0
- 4.Move the Program switch on Hitch 2.0 to On
- 5. Plug a USB keyboard into Hitch 2.0
	- a. Note: If using a Mac OS X computer, please make sure you first plug the USB keyboard directly in the Mac OS X computer and go through the Keyboard Setup Assistant so that the computer can identify the keyboard. Once the Keyboard Setup Assistant is complete, unplug the USB keyboard from the Mac OS X computer and plug it directly into Hitch 2.0. Failure to do so may result in the keyboard not working with Hitch 2.0.
- 6. Select the switch plugged into Hitch 2.0 that you would like to program and hold it down until the blue LED light begins to blink on and off
- 7. While the blue LED light is blinking on and off, select one to four keystrokes on the USB keyboard
	- a. If you select one, two, or three keystrokes, activate the same switch a second time to exit recording mode
	- b. If you select four keystrokes, Hitch 2.0 will automatically exit recording mode
- 8. Repeat steps 6 and 7 if you would like to program additional switches connected to Hitch 2.0.
- 9. After the programming of each switch is complete, move the Program switch on Hitch 2.0 to Off and disconnect the USB keyboard from Hitch 2.0
- 10. Hitch 2.0 is now ready to use your custom keystrokes with each switch

# *ablenet*

#### **Guide de démarrage rapide**

Hitch® 2.0 Interface de contacteur d'ordinateur

> AbleNet, Inc. 2625 Patton RoadRoseville, MN 55113 www.ablenetinc.com

Cet appareil a été testé afin de satisfaire les normes FFC pour un usage à la maison ou au bureau.

PN 98000053 (09/16 Rev. A - FN 70500247)

#### **Mise en route**

Hitch 2.0 requiert un ordinateur doté d'une prise USB et est compatible avec la plupart des systèmes d'exploitation Windows, Mac OS X, Google Chrome et Android.

- 1. Branchez le Hitch 2.0 dans le port USB de l'ordinateur. La DEL jaune du Hitch 2.0 s'allume lorsqu'il est branché.
- 2. Activez le bouton de mode de sélection pour choisir la ligne de fonctions désirée.
- 3. Connectez le(s) contacteur(s) avec prise mono de 3,5 mm/1/8 po ou le joystick avec un connecteur Sub-D 9 femelle au Hitch 2.0.
- 4. Activez le(s) contacteur(s) ou le joystick pour envoyer la fonction à l'ordinateur.

#### **Garantie**

Les produits AbleNet sont assortis d'une garantie limitée de deux ans. Cette garantie protège contre les défauts de matériel et les vices de fabrication pendant deux ans à partir de la date d'achat. La garantie en version texte complète et toutes les informations sur les réparations et les retours sont disponibles sur www. ablenetinc.com.

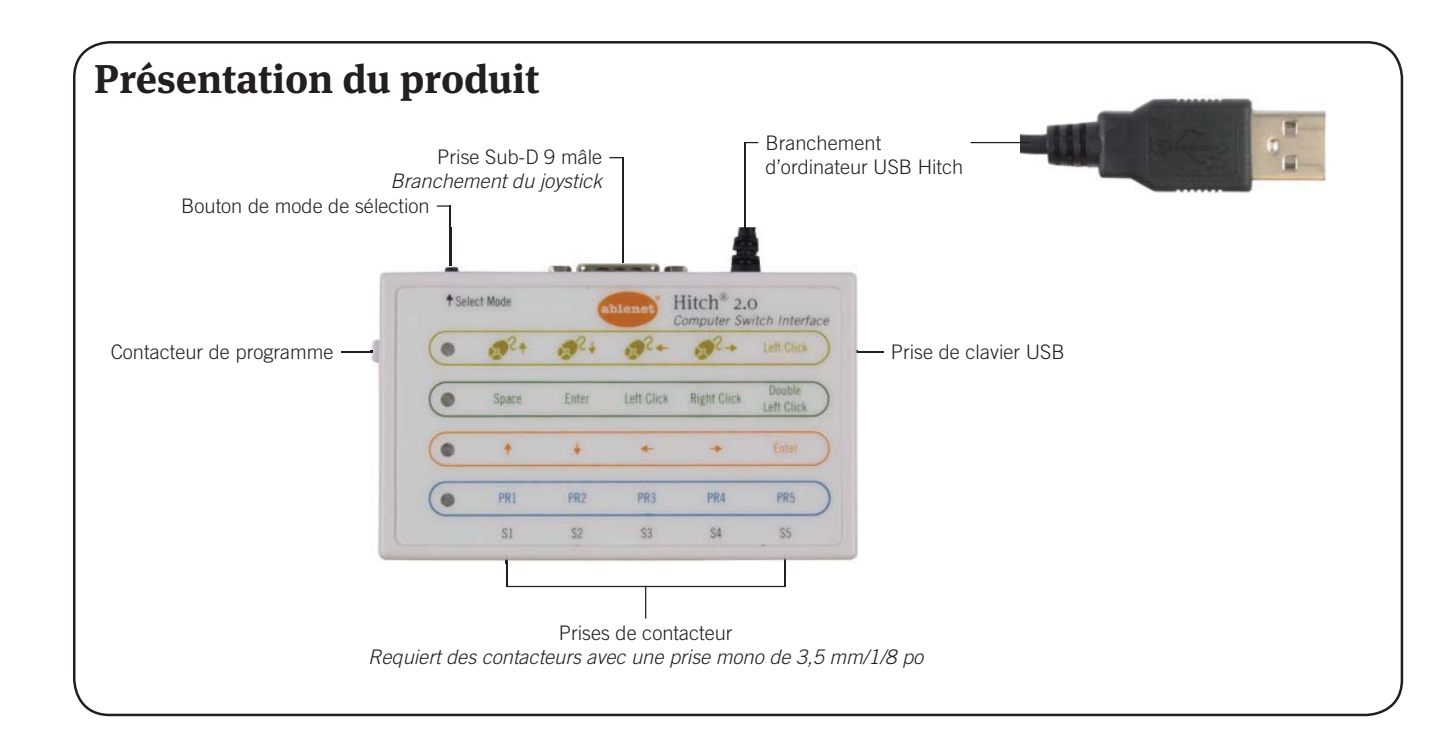

## **Programme personnalisé (facultatif)**

Les fonctions PR1 à PR5 se trouvant dans le 4<sup>e</sup> mode/mode bleu du Hitch 2.0 peuvent être programmées afin d'envoyer une à quatre touches de clavier de votre choix à l'ordinateur. Suivez les étapes suivantes pour programmer le Hitch 2.0 :

- 1. Branchez le Hitch 2.0 dans le port USB de l'ordinateur. La DEL jaune du Hitch 2.0 s'allume lorsqu'il est branché.
- 2. Activez le bouton de mode de sélection et choisissez le 4<sup>e</sup> mode/ mode bleu ainsi que les fonctions PR1 à PR5.
- 3. Connectez le(s) contacteur(s) avec prise mono de 3,5 mm/1/8 po au Hitch 2.0.
- 4. Placez le contacteur de programme du Hitch 2.0 sur la position « On » (Marche).
- 5. Connectez un clavier USB au Hicth 2.0.
	- a. Remarque : Si vous utilisez le système d'exploitation Mac OS X, veuillez vous assurer de commencer par brancher le clavier USB directement à l'ordinateur et d'utiliser l'assistant de configuration du clavier afin que l'ordinateur puisse l'identifier. Une fois que vous avez terminé avec l'assistant de configuration du clavier, débranchez le clavier USB de l'ordinateur Mac OS X et branchez-le directement au Hitch 2.0. Le non-respect de ces étapes pourrait empêcher le fonctionnement du clavier avec le Hitch 2.0.
- 6. Sélectionnez le contacteur branché au Hitch 2.0 que vous souhaitez programmer et tenez-le enfoncé jusqu'à ce que la DEL bleue commence à clignoter.
- 7. Pendant que la DEL bleue clignote, sélectionnez une à quatre touches sur le clavier USB.
	- a. Si vous sélectionnez une, deux ou trois touches, activez le même contacteur à nouveau pour quitter le mode d'enregistrement.
	- b. Si vous sélectionnez quatre touches, le Hitch 2.0 quittera automatiquement le mode d'enregistrement.
- 8. Répétez les étapes 6 et 7 si vous souhaitez programmer des contacteurs supplémentaires connectés au Hitch 2.0.
- 9. Après avoir programmé chaque contacteur, placez le contacteur de programme du Hitch 2.0 en position « Off » (Arrêt) et débranchez le clavier USB du Hitch 2.0.
- 10. Le Hitch 2.0 peut maintenant utiliser vos touches personnalisées avec chaque contacteur.

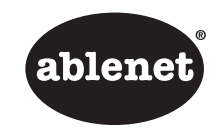

**Kurzanleitung** Hitch® 2.0Computerschalter Schnittstelle

> AbleNet, Inc. 2625 Patton RoadRoseville, MN 55113 www.ablenetinc.com

Dieses Gerät wurde getestet, um den FCC-Standards für die Nutzung zu Hause oder im Büro zu entsprechen.

PN 98000053 (09/16 Rev. A - FN 70500247)

#### **Allgemeine Beschreibung**

Hitch 2.0 erfordert einen Computer mit einem USB-Anschluss und ist kompatibel mit den meisten Windows, Mac OS X, Goggle Chrome oder Android Betriebssystemen.

- 1. Verbinden Sie Hitch 2.0 mit einem USB-Anschluss an dem Computer. Das gelbe LED-Licht an dem Hitch 2.0 leuchtet bei einer Verbindung auf.
- 2. Aktivieren Sie den Modus Auswahlknopf, um die gewünschte Reihe von Funktionen auszuwählen
- 3. Verbinden Sie den/die Schalter mit 3,5-mm/1/8-Zoll TS Stecker oder Joystick mit D-Sub 9 Buchse mit dem Hitch 2.0
- 4. Aktivieren Sie den/die Schalter oder Joystick, um die Funtion an den Computer zu schicken

#### **Garantie**

Für alle von AbleNet hergestellten Produkte gilt eine zweijährige Garantie. Diese Garantie beschränkt sich auf Material- und Verarbeitungsfehler und gilt für zwei Jahre ab Kaufdatum. Den vollständigen Garantietext können Sie zusammen mit Informationen zu Rückgabe und Reparatur auf www.ablenetinc. com einsehen.

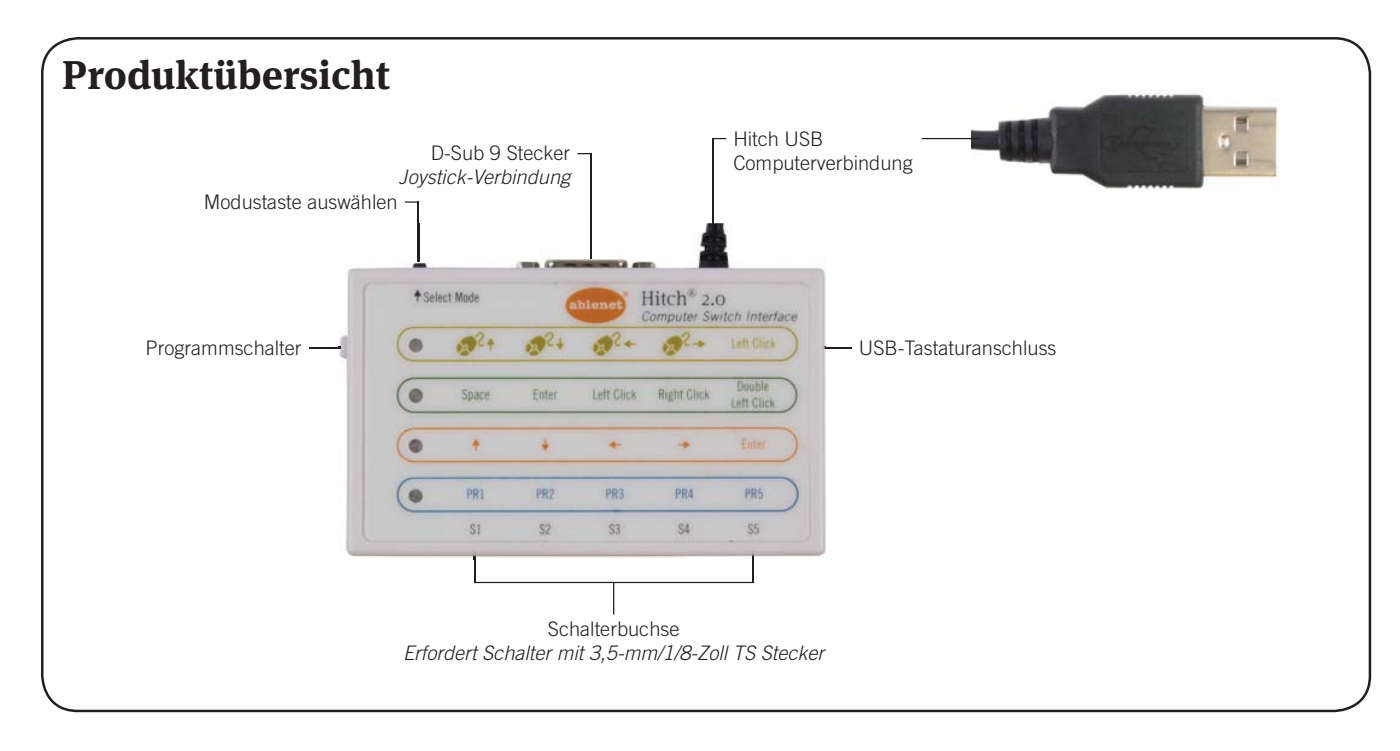

## **Benutzerdefiniertes Programm (optional)**

Die Funktionen PR1 bis PR5, die in dem vierten / blauen Modus des Hitch 2.0 zu finden sind, können programmiert werden, um einen bis vier Tastendrücke Ihrer Wahl auf der Tastatur an einen Computer zu schicken. Führen Sie die folgenden Schritte aus, um den Hitch 2.0 zu programmieren.

- 1. Verbinden Sie Hitch 2.0 mit einem USB-Anschluss an dem Computer. Das gelbe LED-Licht an dem Hitch 2.0 leuchtet bei einer Verbindung auf.
- 2. Aktivieren Sie den Modus Auswahlknopf und wählen Sie den vierten / blauen Modus mit den Funktionen PR1 bis PR 5 aus
- 3. Verbinden Sie den/die Schalter mit 3,5-mm/1/8-Zoll TS Steckern mit dem Hitch 2.0
- 4. Bewegen Sie den Programmschalter an dem Hitch 2.0 auf An
- 5. Stecken Sie eine USB-Tastatur an den Hitch 2.0 an
	- a. Hinweis: Falls Sie einen Mac OS X Computer verwenden, stellen Sie bitte sicher, dass Sie zuerst die USB-Tastatur direkt in den Mac OS X Computer stecken und den Tastatur Einrichtungsassistenten durchlaufen, damit der Computer die Tastatur identifizieren kann. Sobald der Tastatur Einrichtungsassistent abgeschlossen wurde, stecken Sie die USB-Tastatur von dem Mac OS X Computer aus und stecken Sie sie direkt in den Hitch 2.0. Wenn Sie dies nicht tun, kann das dazu führen, dass die Tastatur mit dem Hitch 2.0 nicht funktioniert.
- 6. Wählen Sie den Schalter aus, der in den Hitch 2.0 gesteckt ist, den Sie programmieren möchten und halten Sie ihn gedrückt, bis das blaue LED-Licht anfängt zu blinken.
- 7. Während das blaue LED-Licht blinkt, wählen Sie einen bis vier Tastendrücke auf der USB-Tastatur
	- a. Wenn Sie einen, zwei oder drei Tastendrücke auswählen, aktivieren Sie denselben Schalter ein zweites Mal, um den Aufzeichnungsmodus zu verlassen
	- b. Wenn Sie vier Tastendrücke auswählen, verlässt der Hitch 2.0 automatisch den Aufzeichnungsmodus
- 8. Wiederholen Sie die Schritte 6 und 7, wenn Sie zusätzliche Schalter, die an den Hitch 2.0 angeschlossen sind, programmieren möchten
- 9. Nachdem die Programmierung jedes Schalters abgeschlossen ist, bewegen Sie den Programmschalter an dem Hitch 2.0 auf Aus und trennen Sie die USB-Tastatur von dem Hitch 2.0
- 10. Der Hitch 2.0 ist nun bereit, um mit jedem Schalter Ihre benutzerdefinierten Tastendrücke zu verwenden

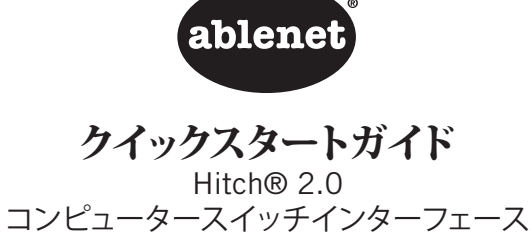

AbleNet, Inc. 2625 Patton Road Roseville, MN 55113 www.ablenetinc.com

本機は家庭およびオフィスでの使用を目的としFCC 基準に適合するよう試験を実施しています。

PN 98000053 (09/16 Rev. A - FN 70500247)

#### はじめに

Hitch 2.0 には USB ジャック付コンピューターが必要で、Windows、 Mac OS X、Google Chrome、Android OS が動作する大抵の機器と互 換性があります。

- 1. Hitch 2.0 をコンピューターの USB ポートに接続します。接続すると、Hitch 2.0 の黄色の LED ライトが点灯します
- 2. モードセレクトボタンを起動して、希望の機能がある列を選択します
- 3. 3.5-mm / 1/8-in TS プラグ付きのスイッチ、または D-sub 9 (メス) コネクターのあるジョイスティックを Hitch 2.0 に接続 します
- 4. スイッチまたはジョイスティックを起動して、コンピューターに機能を送信します

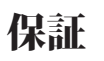

AbleNet 製品には 2 年間の限定保証が付いています。本保証は製 品の欠陥および故障に対して、購入日から 2 年間保証いたします。 保証の全文および返品/修理情報は、www.ablenetinc.com からご覧いただけます。

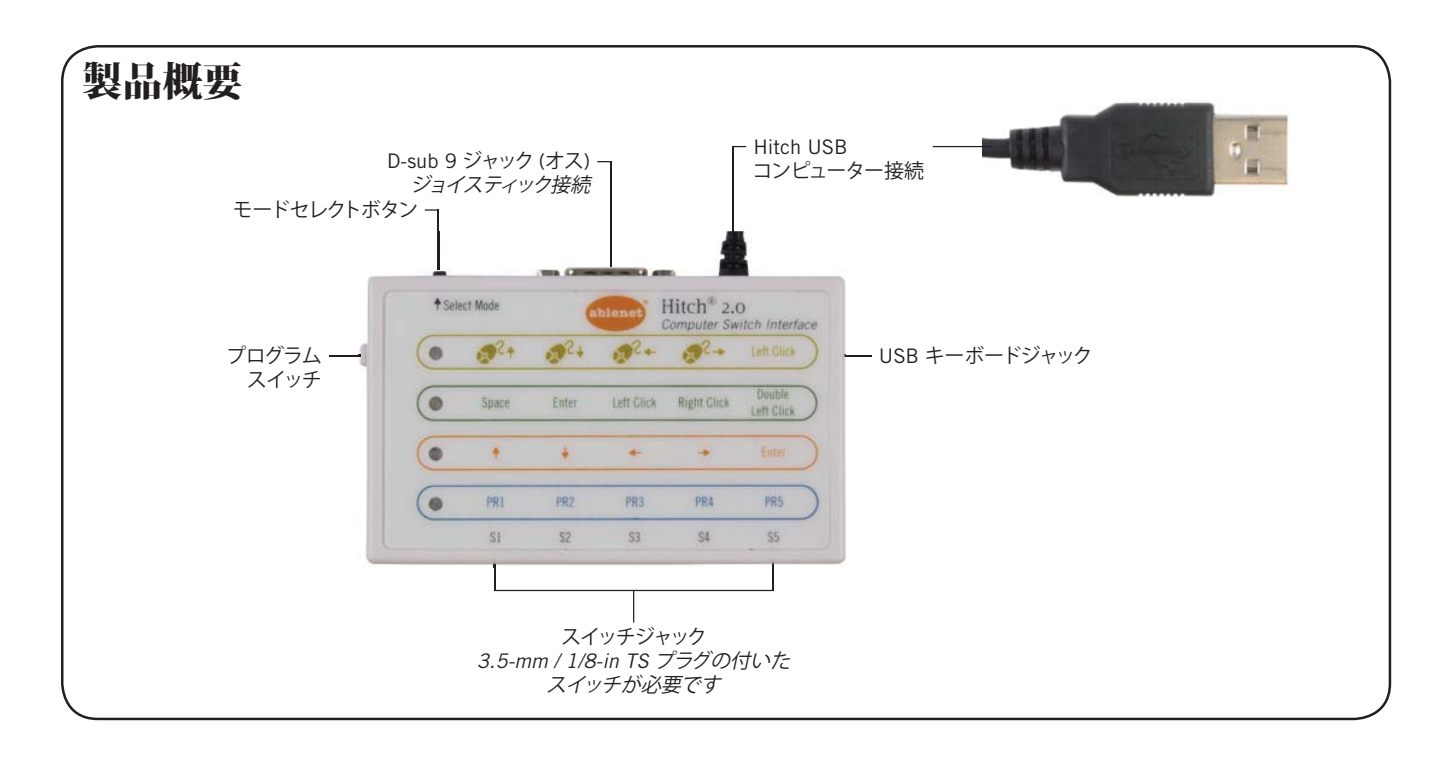

# カスタムプログラム **(**オプション**)**

Hitch 2.0 の 4 つ目/ブルーのモードにある PR1 <sup>~</sup> PR5 機能は、プログ ラミングして 1 <sup>~</sup> 4 つのお好きなキーをコンピューターに送信するこ とができます。Hitch 2.0 をプログラムするには、以下のステップに従います。

- 1. Hitch 2.0 をコンピューターの USB ポートに接続します。接続する と、Hitch 2.0 の黄色の LED ライトが点灯します
- 2. [モードセレクト]ボタンを起動して、PR1 <sup>~</sup> PR5 機能のある 4 <sup>つ</sup> 目/ブルーのモードを選択します
- 3. 3.5-mm / 1/8-in TS プラグ付きのスイッチを Hitch 2.0 に接続し ます
- 4. Hitch 2.0 のプログラムスイッチを On (オン) にします
- 5. Hitch 2.0 に USB キーボードを接続します
	- a. 注:Mac OS X 対応のコンピューターを使用している場合、ま ず USB キーボードを Mac OS X コンピューターに接続して から、キーボード設定アシスタントを使用することで、コンピ ューターがキーボードを認識できるようになります。キーボー ド設定アシスタントが完了したら、Mac OS X コンピューター から USB キーボードを外し、Hitch 2.0 へと繋ぎ直します。こ の手順に従わない場合、Hitch 2.0 でキーボードが使えなくなる可能性があります
- 6. Hitch 2.0 に接続されているプログラミングしたいスイッチを選択して、青色の LED が点滅し始めるまで押し続けます
- 7. 青色の LED が点滅しているあいだに、USB キーボードの 1 <sup>~</sup> 4 つのキーストロークを選択します
	- a. 1 <sup>~</sup> 3 つのキーストロークを選択してもう一度同じスイッチ を起動すると、記録モードを終了します。
	- b. キーストロークを 4 つすべて選択した場合、Hitch 2.0 が自 動的に記録モードを終了します。
- 8. Hitch 2.0 に接続している他のスイッチもプログラミングする場合、ステップ 6 および 7 を繰り返します
- 9. それぞれのスイッチのプログラミングが完了すると、Hitch 2.0 の プログラムスイッチを Off (オフ) にして Hitch 2.0 から USB キー ボードを外します
- 10. これで、それぞれのスイッチで設定したキーストロークが利用できるようになりました

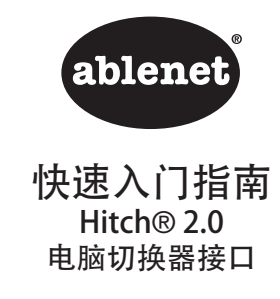

AbleNet, Inc. 2625 Patton RoadRoseville, MN 55113 www.ablenetinc.com

本设备经过测试符合 FCC 家用或办公室使用标准。

PN 98000053 (09/16 版本 A - FN 70500247)

## 入门

Hitch 2.0 需要带 USB 插孔且与大多数 Windows、Mac OS X、 Google Chrome 或 Android 操作系统兼容的电脑。

- 1. 将 Hitch 2.0 连接到电脑上的 USB 端口。连接后, Hitch 2.0 上的黄色 LED 指示灯将亮起
- 2. 激活 Select Mode(选择模式)按钮以选择所需功能行
- 3. 将带 3.5-mm / 1/8-in TS 插头的切换器或带母头 D-sub 9 接头的控制杆连接到 Hitch 2.0
- 4. 激活切换器或控制杆以将功能发送到电脑

AbleNet 制造的产品包含两年有限保修。此保修针对材料和制造缺陷,期限为自购买之日起两年。有关保修全文以及返修信息, 请访问 www.ablenetinc.com。

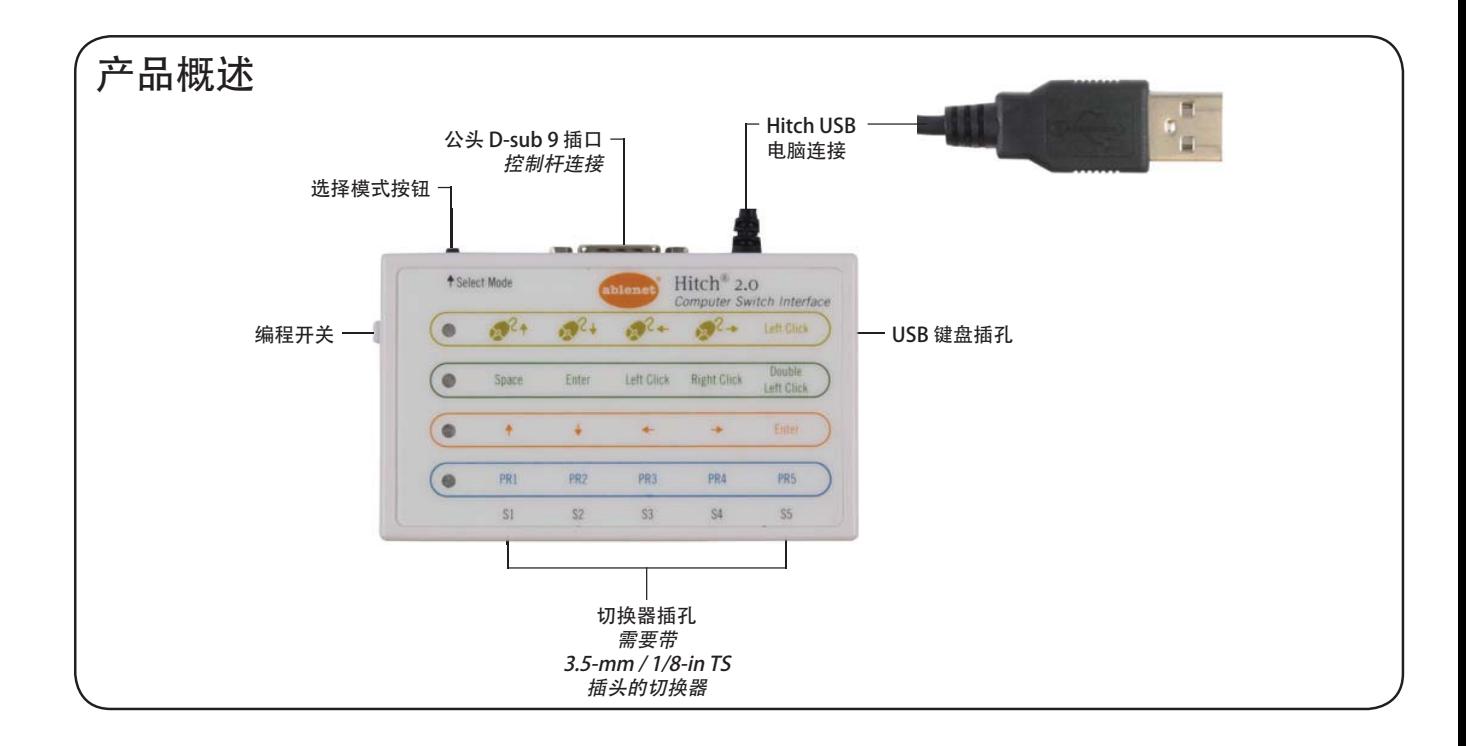

#### 自定义编程(可选)

可编程 Hitch 2.0 上的第四个/蓝色模式中的功能 PR1 至 PR5,以将您选择的一个到四个键盘击键发送到电脑。完成以下步骤以编程 Hitch 2.0。

- 1. 将 Hitch 2.0 连接到电脑上的 USB 端口。连接后, Hitch 2.0 上的 黄色 LED 指示灯将亮起
- 2. 激活 Select Mode (选择模式) 按钮并选择带有功能 PR1 至 PR5 的第四个/蓝色模式
- 3. 将带 3.5-mm / 1/8-in TS 插头的切换器连接到 Hitch 2.0
- 4. 将 Hitch 2.0 上的 Program (编程) 开关移到 On (开)
- 5. 将 USB 键盘插入 Hitch 2.0
	- a. 注: 如果使用的使 Mac OS X 电脑, 请确保首先将 USB 键 盘直接插到 Mac OS X 电脑, 然后运行 Kevboard Setup Assistant(键盘设置助手)以便电脑能够识别键盘。在 Keyboard Setup Assistant(键盘设置助手)完成 后,  $M$  Mac  $O$ S X 电脑上拔下 USB 键盘, 然后直接插 入 Hitch 2.0。否则可导致键盘不会与 Hitch 2.0 一起工作。
- 6. 选择想要编程的插入 Hitch 2.0 的切换器并按住不放,直到蓝色 LED 指示灯开始闪烁
- 7. 在蓝色 LED 指示灯闪烁的同时, 选择 USB 键盘上的一个到四个 击键
	- a. 如果选择一个、两个或三个击键,则再次激活同一切换器以退出记录模式
	- b. 如果选择四个击键, Hitch 2.0 将自动退出记录模式
- 8. 如果想要编程连接到 Hitch 2.0 的其他切换器,重复执行步骤 6 和 7
- 9. 每个切换器的编程完成后, 将 Hitch 2.0 上的 Program (编程) 开关移到 Off (关), 然后断开 USB 键盘与 Hitch 2.0 的连接
- 保修 10. 此时,Hitch 2.0 即可将自定义击键与各个切换器配合使用

# *ablenet*

**Guía de inicio rápido** Hitch® 2.0

Interfaz de conmutación del ordenador

AbleNet, Inc. 2625 Patton RoadRoseville, MN 55113 www.ablenetinc.com

Este dispositivo ha sido probado para cumplir con las normas de la FCC para su uso en el hogar o la oficina.

PN 98000053 (09/16 Rev. A - FN 70500247)

#### **Introducción**

La unidad Hitch 2.0 requiere un ordenador con puertos USB y es compatible con la mayoría de los sistemas operativos Windows, Mac OS X, Google Chrome o Android.

- 1. Conecte la unidad Hitch 2.0 al puerto USB del ordenador. La luz led de color amarillo en la unidad Hitch 2.0 se encenderá cuando se conecte.
- 2. Active el botón de seleccionar modalidad para seleccionar la fila de funciones deseada.
- 3. Conecte los conmutadores con el enchufe TS de 3.5 mm/1/8 in o el joystick con el conector D-sub 9 hembra a la unidad Hitch 2.0.
- 4. Active los conmutadores o el joystick para enviar la función a al ordenador.

# **Garantía**

Los productos fabricados por AbleNet tienen una garantía limitada de dos años. Esta garantía cubre defectos de materiales y fabricación durante dos años a partir de la fecha de compra. El texto completo de la garantía, junto con la información de devolución o reparación, está disponible en www.ablenetinc.com.

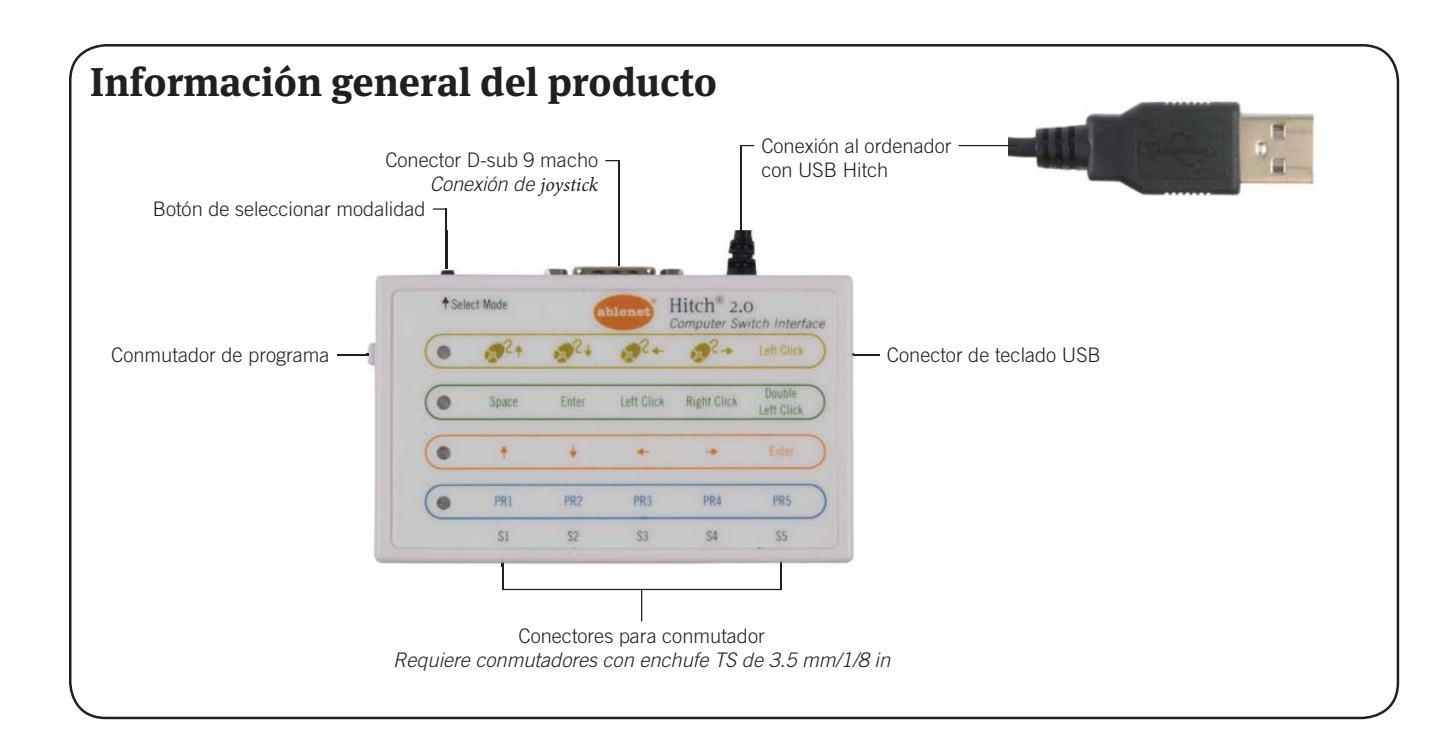

# **Programación personalizada (Opcional)**

Las funciones desde PR1 a PR5 que se encuentran en el cuarto modo o modo azul en la unidad Hitch 2.0 pueden ser programadas para enviar de una a cuatro pulsaciones de teclado de su elección a un ordenador. Complete los siguientes pasos para programar la unidad Hitch 2.0.

- 1. Conecte la unidad Hitch 2.0 al puerto USB del ordenador. La luz led de color amarillo en la unidad Hitch 2.0 se encenderá cuando se conecte.
- 2. Active el botón de seleccionar modalidad y seleccione el cuarto modo o modo azul con las funciones de PR1 a PR5.
- 3. Conecte los conmutadores con el enchufe TS de 3.5 mm/1/8 in a la unidad Hitch 2.0.
- 4. Mueva el conmutador de programación en la unidad Hitch 2.0 a encendido.
- 5. Conecte un teclado USB a la unidad Hitch 2.0.
	- a. Nota: Si utiliza un ordenador Mac OS X, asegúrese de conectar primero el teclado USB directamente al ordenador Mac OS X y diríjase al asistente de configuración del teclado para que el ordenador pueda identificar el teclado. Una vez que el asistente de configuración del teclado haya terminado, desconecte el teclado USB del ordenador Mac OS X y conéctelo directamente a la unidad Hitch 2.0. Si no se realiza

de este modo, el teclado puede no funcionar con la unidad Hitch 2.0.

6. Seleccione el conmutador conectado a la unidad Hitch 2.0 que desea programar y manténgalo presionado hasta que la luz led de color azul comience a parpadear. Mientras que la luz LED de color azul parpadea, seleccione de una

a cuatro pulsaciones en el teclado USB.

- a. Si selecciona una, dos o tres pulsaciones, active el mismo conmutador por segunda vez para salir del modo grabación.
- b. Si selecciona cuatro pulsaciones, la unidad Hitch 2.0 saldrá automáticamente del modo grabación.
- 7. Repita los pasos 6 y 7 si desea programar conmutadores adicionales conectados a la unidad Hitch 2.0.
- 8. Tras haber terminado con la programación de cada conmutador, mueva el conmutador de programación en la unidad Hitch 2.0 a apagado y desconecte el teclado USB de la unidad Hitch 2.0.
- 9. La unidad Hitch 2.0 ahora está lista para usar las pulsaciones personalizadas con cada conmutador.